# *4.1 Total measured duct leakage to meet ENERGY STAR standards*

This test measures total duct leakage in CFM25 per 100 sq. ft. of conditioned floor area.

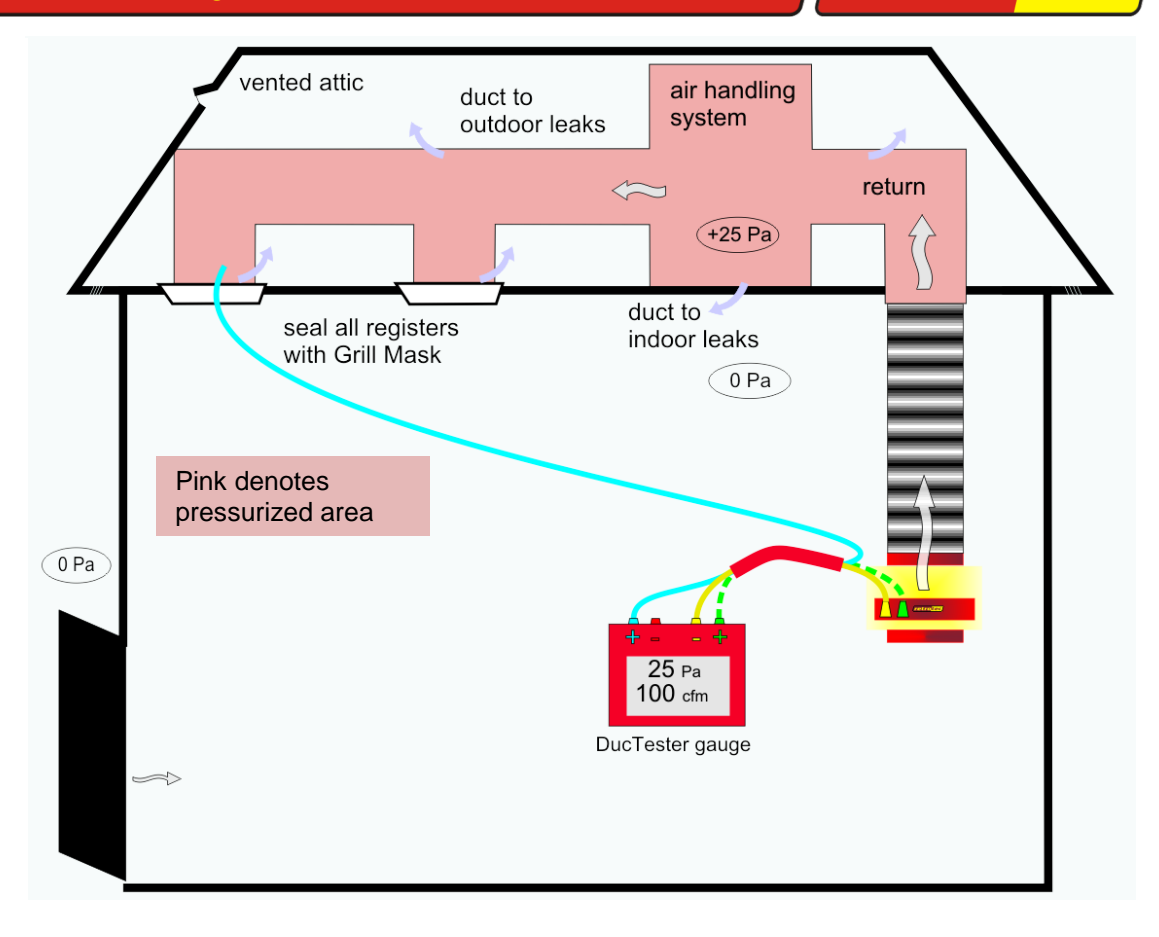

- 1. With air-handler off, connect DucTester with Mid-Range plate, and seal registers.
- 2. On the DM-2\* digital gauge:
	- a. Press **[Mode]** until "cfm/100ft<sup>2</sup>" appears. If unavailable, press **[Setup],** "Mode Setup".
	- b. Press **[Device]** to get "Retrotec DU200"
	- c. Press **[Range Config]** to get "Mid". \*See page 4 for Setup instructions.
- 3. Press **[Enter Area],** input the conditioned floor area, press **[Enter],** for each house.
- 4. Press **[Set Pressure] [25] [Enter]**.
- 5. Press the **[@]** key until "@ 25 Pa" is displayed.
- 6. Leakage must be corrected if above **6**. Measure leakage to outdoors if above **4**.

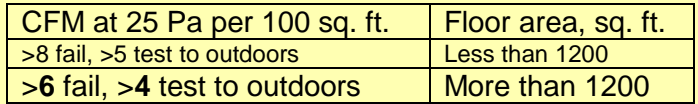

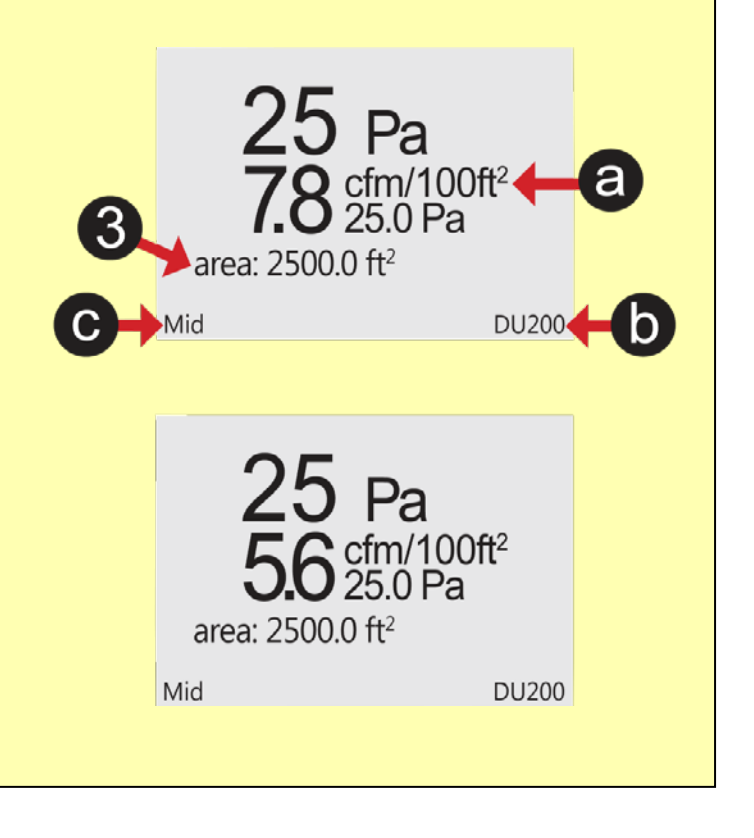

#### *4.2 Measured duct leakage to outdoors to meet ENERGY STAR standards*

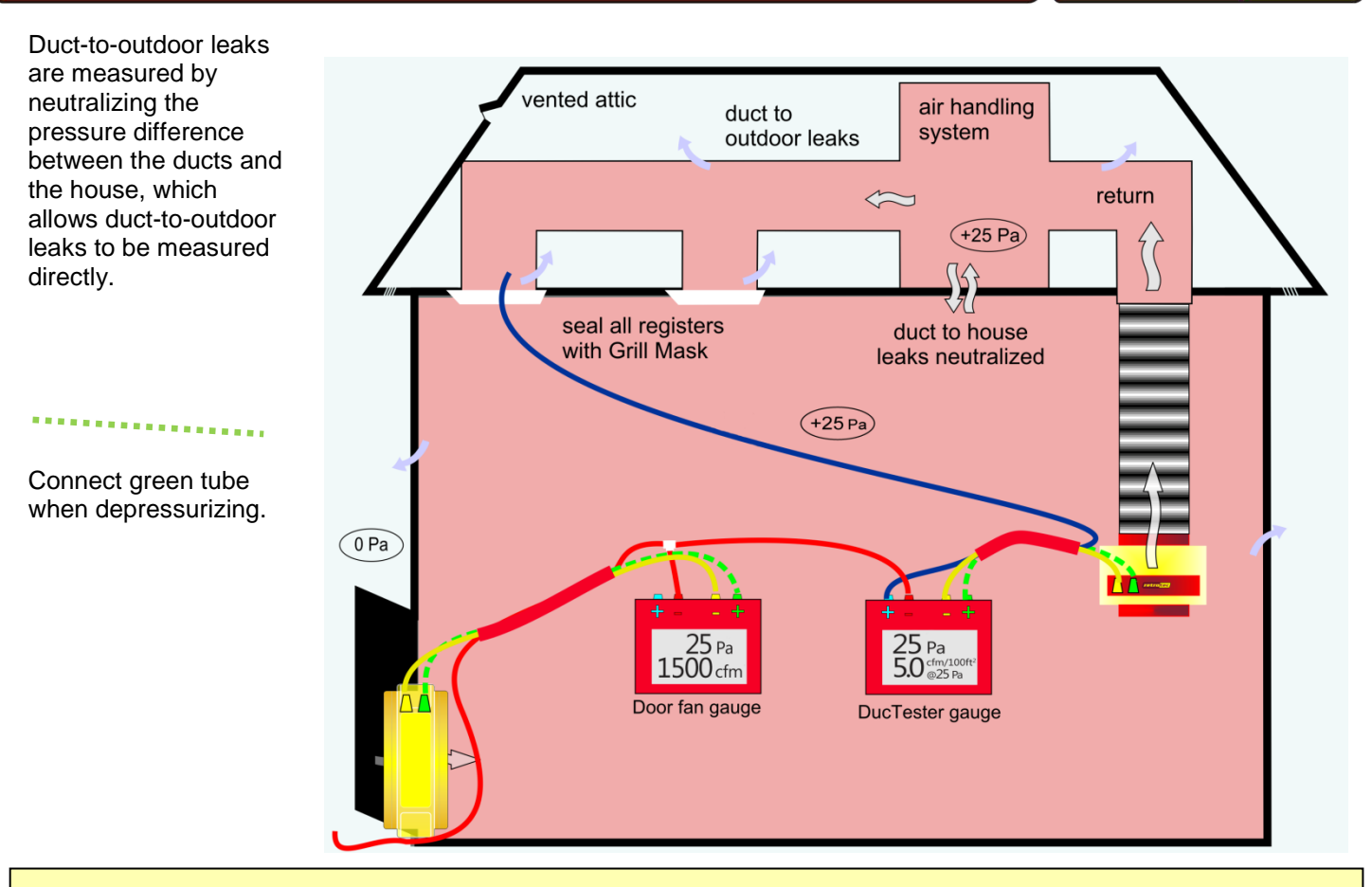

If Total Leakage is above **4**, perform this test which measures leakage to outdoors by eliminating leaks into the house.

#### **Method #1: Set both gauges to 25 Pa**

- 1. Connect the red ports together.
- 2. Press **[Set Pressure] [25] [Enter]** on DucTester then door fan.
- 3. Press **[@]** to display the results "@25Pa".
- 4. When 25 Pa +/– 1 is achieved on both, record duct leakage to outdoors from the DucTester gauge.

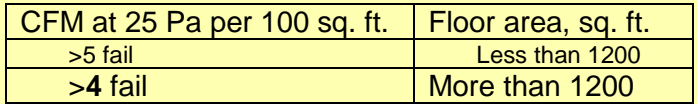

Method 1 allows the @ extrapolation function to work, increases accuracy, and no changes need to be made on the gauge. It is easier to visualize since both the duct and house pressure can be seen.

Method 2 does not require connecting a red tube to outdoors, but can result in errors if @ is turned on.

Measure floor area using ANSI Standard Z765-2003.

#### **Method #2: Set duct to house to 0 Pa**

- 1. Connect the door fan per diagram.
- 2. **With the DucTester off**, set the Door Fan to 25 Pa by pressing **[Set Pressure] [25] [Enter]**.

retrote

- 3. Press **[@]** to remove "@" from the display.
- 4. Set the DucTester to 0 Pa by pressing **[Set Pressure] [0] [Enter]**.
- 5. When 0 Pa +/– 1 is achieved, record duct leakage to outdoors from the DucTester gauge.<br>Method #2 To supply register or plenum

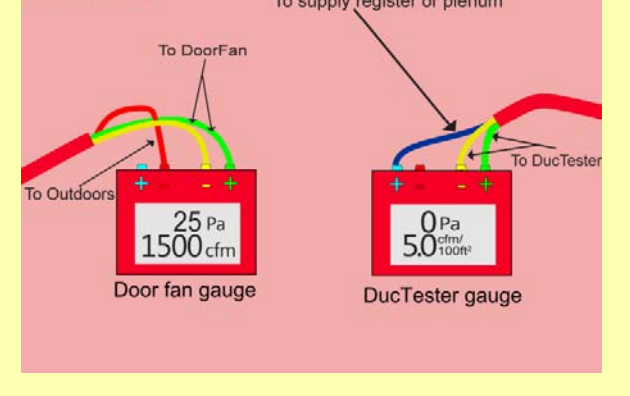

### *4.3 Envelope leakage test to meet ENERGY STAR standards*

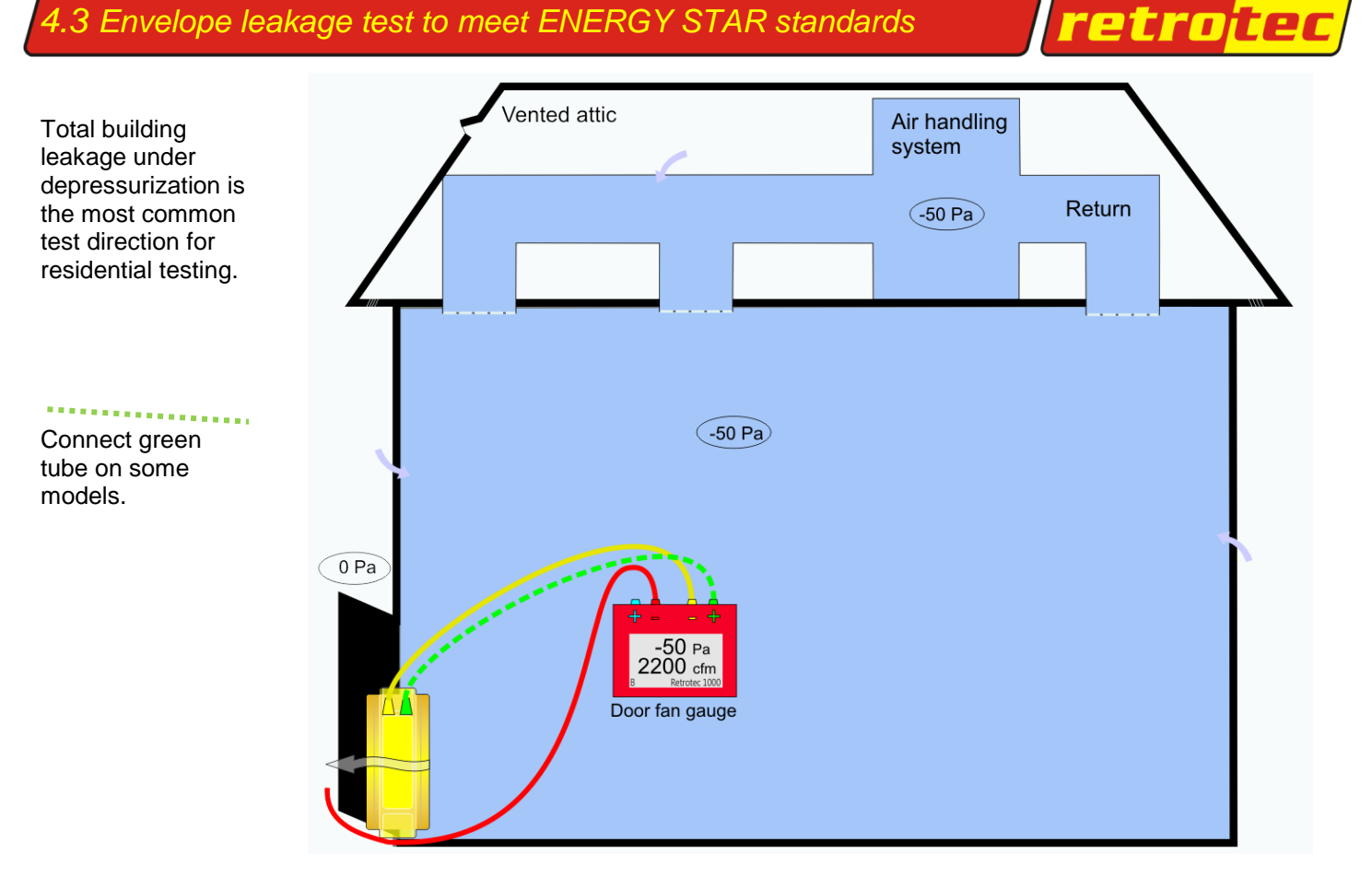

- 1. Remove Grill Mask and DucTester.
- 2. Connect the Door Fan to blow outdoors.
- 3. On the DM-2:
	- a. Press **[Mode]** until "Air Chg" appears. If unavailable, see Page 4.
	- b. Press **[Device]** to get "Retrotec 1000".
	- c. Press **[Range Config]** to get "B".
- 4. Press **[Enter Volume],** enter volume in cubic feet, then press **[Enter]** to lock in the volume for each house.
- 5. Press **[Set Pressure] [50] [Enter]**.
- 6. Press the **[@]** key until "@50 Pa" is displayed.
- 7. Record the envelope leakage in air changes at 50 Pa.

B

Retrotec 1000

 $-50Pa$ <br>3.5 h

@50 Pa

## *Gauge set up to meet ENERGY STAR standards*

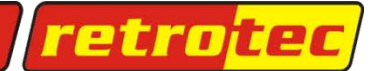

The first time you use the DM-2, press **[Auto Zero]** to turn it "On," and press **[Time Avg]** until it is set to "8s". If the door fan pressure fluctuates more than 2 Pa, press **[Time Avg]** to reduce the pressure fluctuations. If pressure fluctuations are still above 2 Pa, use the **[Baseline]** feature as outlined in QuickGuide-DM2MkII.

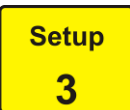

Press **[Setup]** and scroll to "Device Setup" using **[]**, **[]**.

Press **[]**, and **[]** to change the current selection and enable the Devices needed, which are: "DU200" for the Q32 DucTester and "1000" for the Door Fan. Press **[Exit].**

### Enable/Disable Devices

 $[+]$  Retrotec DU100 < No  $\blacktriangleright$ [+] Retrotec DU200 ◀ Yes▶  $[+]$  Retrotec 600/700 No [+] Retrotec 800/900 < No ▶ [+] Retrotec 1000 **E**Yes▶ [+] Retrotec 2000  $\blacktriangleleft$  No  $\blacktriangleright$ [+] Retrotec 3000  $\blacktriangleleft$  No  $\blacktriangleright$ [+] Retrotec 3000SR <No ▶ [+] Mn DuctBlaster B<l No ▶  $[+]$  Mn Model 3(120v)<1 No  $[+]$  Mn Model 3(240v)  $\blacktriangle$  No  $\blacktriangleright$  $[+]$  Mn Model 4(240v)< No [+] Mn Exhaust Fan ◀ No ▶ [+] Mn True Flow  $\triangle$  No  $\triangleright$ [+] Infiltec E3  $\blacktriangleleft$  No  $\blacktriangleright$ 

#### Scroll to "Mode Setup" using **[]**, **[]**.

Press **[]**, and **[]** to change the current selection and enable the Modes needed, which are shown below. Air change is only needed if you are using a Door Fan.

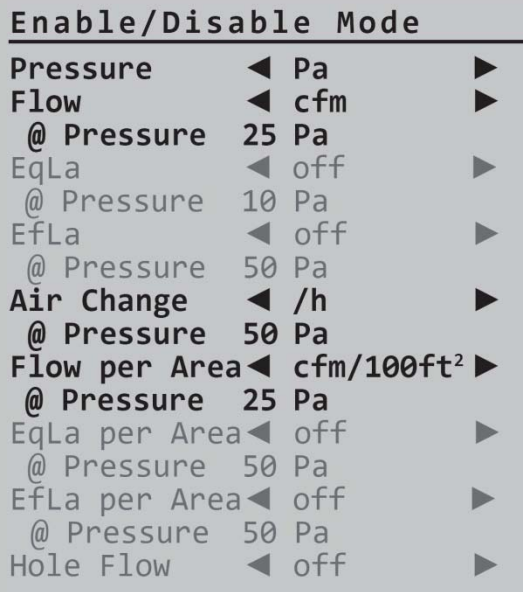